**Entering Comments for Early Intervention Feedback** 

If you haven't done Steps 1 and 2, go back.

Faculty members/classroom instructors may submit an early alert (early intervention) on a student who is assigned to your for advising (in SGAADVR). Make notes about what action you take on the Communications Log tab seen below.

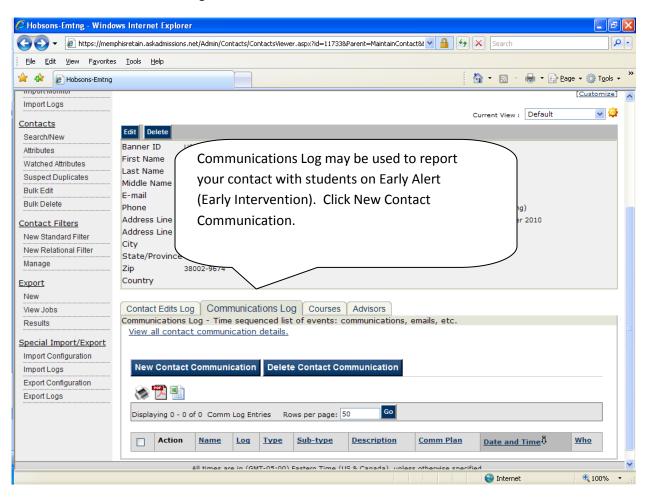

| 🖉 Hobsons-Emtng - Wind                                                                                                    | lows Interne                      | t Explorer                                                                                                    |                                                                                                    |                                                                | - 7 🗙                                |
|----------------------------------------------------------------------------------------------------|-----------------------------------|----------------------------------------------------------------------------------------------------|----------------------------------------------------------------------------------------------------|----------------------------------------------------------------|--------------------------------------|
| 💽 🗸 🖉 https://mer                                                                                                    | mphisretain.ask                   | admissions.net/Admin/Communication                                                                                           | ns/NewEditContactComm.aspx?mode=new                                                                                                    | 💌 🔒 😽 🗙 Search                                                 | P •                                  |
| File Edit View Favorite<br>File Edit View Favorite<br>File Edit View Favorite<br>File Edit View Favorite<br>File Edit View Favorite<br>File Edit View Favorite<br>File Edit View Favorite<br>For Contacts Contacts<br>Contacts Contacts<br>Contacts Contacts<br>Contacts Contacts<br>Contacts Contacts<br>Contacts Contacts<br>Contacts<br>Con | es Tools H                        | etain<br>ons Content Report<br>ew Cont<br>recations Name and Desc<br>Early Intervention Fall 2010<br>© E-mail © Other [none] | "Name" is the name of<br>communication ( <b>not yc</b><br><b>student's name)</b> Please<br>this"Early Interventio<br>term of the Early Interv<br>2010," | the<br><b>our name or the</b><br>e always call<br>on," add the | Page - Tools - "<br>support   logout |
| Import Logs Contacts Search/New Attributes Watched Attributes Suspect Duplicates Bulk Edit Bulk Delete Contact Filters New Standard Filter                                                                                                    | <u>Step 2: Sp</u><br>When<br>Note | ecify Communication Details<br>Now                                                                                           | Specific Date/Time                                                                                                    | ۷<br>۱ ۷: ۵۵ ۷                                                 |                                      |
| New Relational Filter<br>Manage<br>Export<br>New                                                                                                    | ions. net/Admin.                  | /Contacts/NewContact.aspx                                                                                                    |                                                                                                    | 🕒 Internet                                                     | €,100% <b>▼</b> .:                   |

If you are using this form to email the student concerning the Early Intervention, click email. This will actually allow you send an email to the student through True Blue Life, and record the communication in the Communication Log at the same time. When completed, this email will go to the student.

| 🕞 🕞 🔻 🙋 https://me                                                                                                    | mphisretain.askadmis                | sions.net/Admin/Communications/NewEditContactC                                                                                                    | omm.aspx?mode=new                    | 💌 🔒 😽 🗙 Search                                                                                                    | P -                  |
|----------------------------------------------------------------------------------------------------|-------------------------------------|----------------------------------------------------------------------------------------------------|--------------------------------------|----------------------------------------------------------------------------------------------------|----------------------|
| <u>File E</u> dit <u>V</u> iew F <u>a</u> vorit                                                                                                    | es <u>T</u> ools <u>H</u> elp       |                                                                                                    |                                      |                                                                                                    |                      |
| 🔶 🕸 🙋 Hobsons-Emtri                                                                                                    | g                                   |                                                                                                    |                                      | 🟠 • 🔊 - 🖶 •                                                                                                    | Page 🔹 🍈 Tools 🔹     |
| Home Contacts Co                                                                                                    | ommunications                       | Content Reports Admin                                                                                                    | W                                    | Velcome Karen   <u>update profile</u>   <u>online</u>                                                                                        | e support   logout d |
| <u>Overview</u><br>Dashboard                                                                                                    | New                                 | Contact Communication                                                                                                    |                                      | * - Requi                                                                                                    | red                  |
| Import Import Import Now Plug-ins/Known Layouts Source Codes Import Monitor Import Logs Contacts Search/New Attributes Watched Attributes Bulk Edit Bulk Delete Contact Filters New Standard Filter Manage Export New | Name* Ear<br>Type* @<br>Description | Inications Name and Description<br>y Intervention Fall 2010<br>PE-mail O Other Inor<br>Communication Details<br>low<br>B I U E E E E E E E E E<br>A | ○ Specific Date<br>り・℃・<br>筆 注 注 ◎ 象 | Indicate the means of<br>communication using<br>the radio buttons<br>and pull down<br>menuthis one is an<br>email (notice the<br>email form) |                      |

When you click email as the type of communication, an email form will appear below. This is the form you will use to email the student. If you want to create the email and paste it in, use Microsoft Notepad (which is probably on the computer at Start, All Programs, Accessories).

| 🖉 Hobsons-Emtng - Wind  | lows Internet Exp             | plorer 🗧                                                                                        | Jak        |
|-------------------------|-------------------------------|-------------------------------------------------------------------------------------------------|------------|
| 💽 🗸 🖉 https://mer       | mphisretain.askadmis          | ssions.net/Admin/Communications/NewEditContactComm.aspx?mode=new                                | <b>P</b> - |
| Eile Edit View Favorite | es <u>T</u> ools <u>H</u> elp |                                                                                                 |            |
| 🔶 🕸 🙋 Hobsons-Emtrig    | )                             | 🙆 🔹 🔂 🕐 🖶 🖓 Page 🕶 🎲 Tg                                                                         | ools + »   |
|                         | Step 2: Specify               | / Communication Details                                                                         | ~          |
| Watched Attributes      | When 💿                        | Now O Specific Date/Time 1 V: 00 V AM V                                                         |            |
| Suspect Duplicates      |                               | (M/d/yyyy)                                                                                      | _          |
| Bulk Edit               | Note 💮                        |                                                                                                 |            |
| Bulk Delete             |                               |                                                                                                 |            |
| Contact Filters         | 1                             | B / U = = = = = = = = = =                                                                       |            |
| New Standard Filter     | 4                             | A • 🖏 • Verdana • Sizt • CSS Styles • Custom Links • Normal •                                   |            |
| New Relational Filter   | ×                             | This is the form advisors will use to send an email to the student who is on early intervention |            |
| Manage                  | ×.                            | ,                                                                                               |            |
| Export                  | A                             |                                                                                                 |            |
| New                     | <u>±</u> _1                   |                                                                                                 |            |
| View Jobs               | *=                            |                                                                                                 |            |
| Results                 | 57                            |                                                                                                 |            |
| Special Import/Export   | ۹                             |                                                                                                 | _          |
| Import Configuration    |                               |                                                                                                 | -          |
| Import Logs             | 0                             |                                                                                                 |            |
| Export Configuration    | v                             | -                                                                                               |            |
| Export Logs             |                               |                                                                                                 |            |
|                         |                               |                                                                                                 |            |
|                         |                               |                                                                                                 |            |
|                         |                               |                                                                                                 |            |
|                         |                               |                                                                                                 |            |
|                         |                               |                                                                                                 |            |
|                         |                               |                                                                                                 |            |
|                         |                               |                                                                                                 |            |
| -                       |                               |                                                                                                 |            |
|                         |                               |                                                                                                 | ~          |
|                         |                               | Sinternet 🔍 100'                                                                                | % •        |

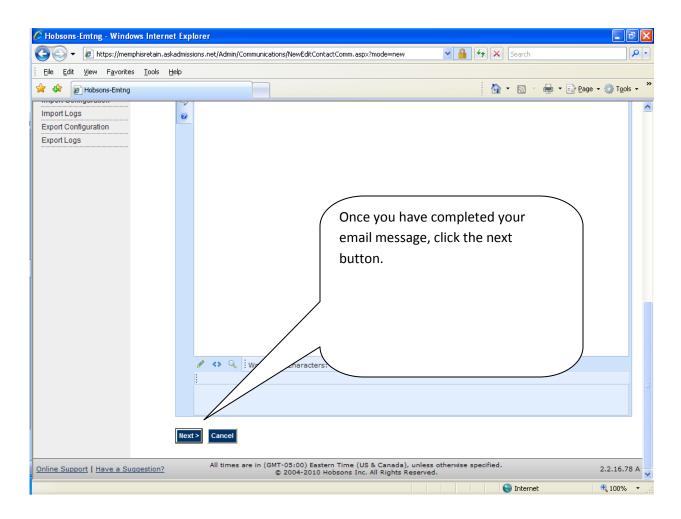

| 🖉 Hobsons-Emtng - Wind                                                                                                    | dows Internet Explorer                                                                | )<br>                              |                         |                                                            | _ 7 🛛                  |
|----------------------------------------------------------------------------------------------------|---------------------------------------------------------------------------------------|------------------------------------|-------------------------|------------------------------------------------------------|------------------------|
| 🕒 🗸 🖉 🗸                                                                                                    | mphisretain.askadmissions.n                                                           | et/Admin/Communications/NewEditCor | itactComm.aspx?mode=new | 💌 🔒 🐓 🗙 Search                                             | P -                    |
| <u>Eile E</u> dit <u>V</u> iew F <u>a</u> vorit                                                                                                    | es <u>T</u> ools <u>H</u> elp                                                         |                                    |                         |                                                            |                        |
| 🔶 🍄 🙋 Hobsons-Emtre                                                                                                    | g                                                                                     |                                    |                         | 🚹 • 🗟 • 🖶 •                                                | 🔁 Page 👻 🍈 Tools 👻 🂙   |
| Home Contacts Co                                                                                                    |                                                                                       | tent Reports Admin                 | Welcome                 | Karen   <u>update profile</u>   <u>online sup</u>          | port   logout   help 📤 |
| Overview<br>Dashboard                                                                                                    | Adhoc Co                                                                              | ontact E-mail                      |                         | * - Required                                               |                        |
| Import<br>Import Now                                                                                                    | Continuing "Early                                                                     | Intervention Fall 2010" adh        | oc e-mail               |                                                            |                        |
| Plug-ins/Known Layouts<br>Source Codes<br>Import Monitor<br>Import Logs<br>Contacts<br>Search/New<br>Attributes<br>Watched Attributes<br>Suspect Duplicates<br>Bulk Edit<br>Bulk Delete | Step 1: E-mail d<br>To:"<br>E-mail Address"<br>From name"<br>From e-mail"<br>Subject" |                                    | to enter a from i       | ault into the form,<br>name, a from email,<br>d the email. |                        |
| Contact Filters<br>New Standard Filter<br>New Relational Filter<br>Manage<br>Export<br>New                                                                                              |                                                                                       |                                    |                         | S Internet                                                 | ₹ 100% ~               |

Other types of communication having to do with Early Intervention should be recorded in the communication log. Use the pull down menu to identify the type of contact.

| 🖉 Hobsons-Emtng - Windo                                                   | ws Internet                  | Explorer                |                                                                    |                         |                 |                    |                             |                |             |      |
|---------------------------------------------------------------------------|------------------------------|-------------------------|--------------------------------------------------------------------|-------------------------|-----------------|--------------------|-----------------------------|----------------|-------------|------|
| 💽 🗸 🖉 https://mem                                                         | phisretain, aska             | dmissions.net/Admin/Co  | ontacts/ContactsViewer.aspx                                        | ?id=11733&Parent=Mainta | inContact&t 🗙 🔒 | ₩ <b>×</b>         | Search                      |                |             | • ۹  |
| Eile Edit View Favorites                                                  | s <u>T</u> ools <u>H</u> e   | lp                      |                                                                    |                         |                 |                    |                             |                |             |      |
| 🚖 🏟 🙋 Hobsons-Emtng                                                       |                              |                         |                                                                    |                         |                 | - 🟠 ·              | <b>N</b> - <b>E</b>         | 🖣 🔹 🔂 Page 🔹 🄇 | Tools 🕻     | • »  |
|                                                                           | hnology                      | etain                   |                                                                    |                         | Welcome Kare    | n   <u>updat</u> e | <u>e profile</u>   <u>i</u> | online support | <u>logo</u> | ut 🛆 |
| Home Contacts Cor                                                         | nmunicatio                   | ns Content Re           | ports Admin                                                        |                         |                 |                    |                             |                |             | -    |
| Overview<br>Dashboard                                                     | <b>X</b> Ne                  | w Contact Co            | ommunication                                                       |                         |                 |                    | * _                         | Required       |             |      |
| <u>Import</u>                                                             | Step 1: Cor<br>Name*         | nmunications Name       | and Description                                                    |                         |                 |                    |                             |                |             | -    |
| Source Codes                                                              | Type <b>*</b><br>Description | ◯ E-mail ⓒ Oth          | [none]<br>Phone Call -> Outgoir<br>Stopped by office<br>Phone Call | Manage<br>Ig            |                 | <u> </u>           |                             |                |             |      |
| <u>Contacts</u><br>Search/New                                             |                              |                         | Mailing<br>Phone Call <- Incomi<br>Comments                        | ng                      |                 | >                  |                             |                |             |      |
| Attributes<br>Watched Attributes                                          | Step 2: Spe                  | cify Communication      | Details                                                            |                         |                 |                    |                             |                |             | _    |
| Suspect Duplicates                                                        | When                         | <ul> <li>Now</li> </ul> |                                                                    | O Specific Date/Time    | (M/d/yyyy)      | 1                  | v: 00 v                     | AM 🗸           |             |      |
| Bulk Edit Bulk Delete                                                     | Note                         |                         |                                                                    |                         |                 |                    |                             |                | <u>_</u>    |      |
| Contact Filters<br>New Standard Filter<br>New Relational Filter<br>Manage |                              |                         |                                                                    |                         |                 |                    |                             |                |             |      |
| New                                                                       |                              |                         |                                                                    |                         |                 |                    | Internet                    | (F)            | 100%        | ~    |

The description field is not required. You may type anything you like in this field.

Specify Communication Details

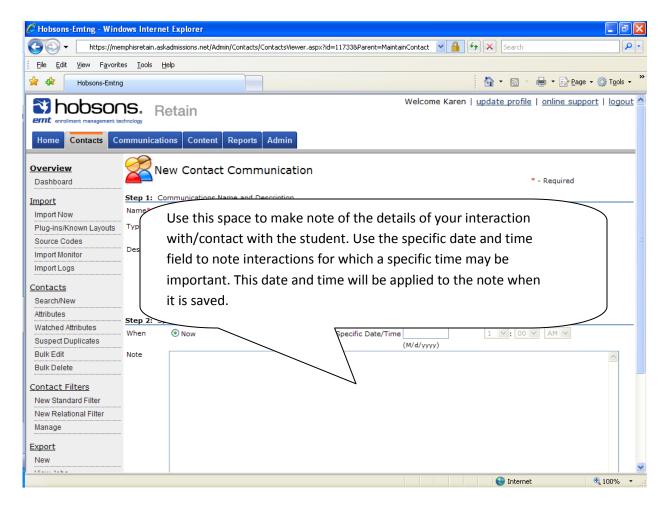

Click OK to save the Communication in the Communication Log.

| ile Edit View Favorites Tools                                                                                                    | Help                                                                                                    |                                                                                |                        |                                         |                                                                            |                                               |                            |                          |                 |
|----------------------------------------------------------------------------------------------------|----------------------------------------------------------------------------------------------------|--------------------------------------------------------------------------------|------------------------|-----------------------------------------|----------------------------------------------------------------------------|-----------------------------------------------|----------------------------|--------------------------|-----------------|
| Hobsons-Emtra                                                                                                    | Toth                                                                                                    |                                                                                |                        |                                         |                                                                            |                                               | (h) - 6                    | a - 🖻 - 🖻                | • Page 👻 🙆 Tool |
| /atched Attributes                                                                                                    |                                                                                                    | 201100                                                                         |                        |                                         |                                                                            | :                                             | 10/1702                    |                          | C.9. 47.2.      |
| uspect Duplicates                                                                                                    | lame                                                                                                    | Cheney                                                                         |                        |                                         | Login                                                                      | jo                                            | heney                      |                          |                 |
| ulk Edit Your C                                                                                                    | ommu                                                                                                    | inication (                                                                    | ema                    | ail or othei                            | ·) is saved                                                                | d in the log and                              | mav b                      | e                        |                 |
| ulk Delete                                                                                                    |                                                                                                    |                                                                                |                        |                                         |                                                                            | -                                             | .,                         | -                        |                 |
| ntact Filters                                                                                                    | ed late                                                                                                    | er by sear                                                                     | chin                   | g for a ret                             | rieving tr                                                                 | ie student.                                   |                            |                          |                 |
| lew Standard Filter                                                                                                    |                                                                                                    |                                                                                |                        |                                         |                                                                            |                                               |                            |                          |                 |
| ew Relational Filter                                                                                                    | (Dec. in a)                                                                                                    |                                                                                |                        |                                         |                                                                            |                                               |                            |                          |                 |
| anage Zip                                                                                                    | /Province                                                                                                    | 34                                                                             |                        |                                         |                                                                            |                                               |                            |                          |                 |
| port Count                                                                                                    | ry                                                                                                    | ~                                                                              |                        |                                         |                                                                            |                                               |                            |                          |                 |
| ew                                                                                                    |                                                                                                    |                                                                                |                        |                                         |                                                                            |                                               |                            |                          |                 |
|                                                                                                    |                                                                                                    |                                                                                |                        |                                         | ~                                                                          |                                               |                            |                          |                 |
| ew Jobs Cont                                                                                                    | act Edits L                                                                                                    | Log Co                                                                         |                        | Cou                                     | Irses Advis                                                                | ors                                           |                            |                          |                 |
| esults Comm                                                                                                    | unication                                                                                                    | s Log - Tin                                                                    |                        |                                         |                                                                            | cations, emails, etc.                         |                            |                          |                 |
| esults Comm                                                                                                    | unication                                                                                                    | - · · · ·                                                                      | <b>`</b>               |                                         |                                                                            |                                               |                            |                          |                 |
| esults Comm View ecial Import/Export                                                                                                    | unication                                                                                                    | s Log - Tin                                                                    |                        |                                         |                                                                            |                                               |                            |                          |                 |
| esults Comm<br><u>view</u><br><u>cial Import/Export</u><br>aport Configuration                                                                        | unication:<br>/ all conta                                                                                                    | s Log - Tin                                                                    | ation                  | feve                                    |                                                                            | cations, emails, etc.                         |                            |                          |                 |
| esults Comm<br><u>view</u><br><u>ccial Import/Export</u><br><u>port Configuration</u><br><u>port Logs</u>                                             | unication<br>/ all conta<br>w Contac                                                                                                    | s Log - Tin<br>act communit                                                    | ation                  | feve                                    | nts: communi                                                               | cations, emails, etc.                         |                            |                          |                 |
| esuits Comm<br><u>view</u><br><u>ecial Import/Export</u><br><u>port Configuration</u><br><u>port Configuration</u>                                    | unication:<br>/ all conta                                                                                                    | s Log - Tin<br>act communit                                                    | ation                  | feve                                    | nts: communi                                                               | cations, emails, etc.                         |                            |                          |                 |
| esults Comm<br><u>View</u><br><u>ecial Import/Export</u><br>aport Configuration<br>aport Configuration<br>aport Configuration<br>aport Logs           | unication:<br>all contact<br>w Contact                                                                                                    | s Log - Tin<br>act communit                                                    |                        | f eve<br>Sonta                          | nts: communi                                                               | cations, emails, etc.                         |                            |                          | 1               |
| esults Comm<br><u>View</u><br><u>ecial Import/Export</u><br>aport Configuration<br>aport Configuration<br>aport Configuration<br>aport Logs           | unication:<br>all contact<br>w Contact                                                                                                    | s Log - Tin<br>act communic                                                    |                        | f eve<br>Sonta                          | nts: communi<br>ct Communio<br>age: 50                                     | cations, emails, etc.                         |                            |                          | -               |
| esults Comm View ecial Import/Export nport Configuration nport Logs xport Logs                                                                        | unication:<br>all contact<br>w Contact                                                                                                    | s Log - Tin<br>act communic                                                    |                        | f eve<br>Sonta                          | nts: communi<br>ct Communio                                                | cations, emails, etc.                         | <u>Comm</u><br><u>Plan</u> | Date and<br>Time         | 1<br>Who        |
| esults Comm View ecial Import/Export uport Configuration uport Configuration uport Logs Comm View View View View View View View View                  | unication:<br>all contains<br>w Contains<br>all contains<br>w Contains<br>all contains<br>w Contains<br>all contains<br>w Contains<br>all contains<br>w Contains<br>all contains<br>w Contains<br>all contains<br>w Contains<br>all contains<br>w Contains<br>all contains<br>w Contains<br>all contains<br>w Contains<br>all contains<br>w Contains<br>all contains<br>all contains<br>w Contains<br>all contains<br>all contains                       | s Log - Tin<br>act communic<br>ct Communica<br>2 of 2 Comm Lo                  | og Entri               | f eve<br>Conta<br>ies R s per p         | nts: communi<br>ct Communio<br>age: 50                                     | cations, emails, etc.                         |                            |                          | -               |
| esults Comm<br><u>view</u><br><u>ecial Import/Export</u><br><u>port Configuration</u><br><u>port Configuration</u><br><u>port Logs</u><br><u>Disp</u> | unication:<br>all contact<br>w Contact<br>all contact<br>w Contact<br>all contact<br>all contac | s Log - Tin<br>act communication<br>ct Communication<br>2 of 2 Comm Lo<br>Name | og Entri<br>Log<br>Ad- | f eve<br>3onta<br>ies R s per p<br>Type | nts: communi<br>ct Communic<br>age: 50<br><u>Sub-type</u><br>Phone Call -> | Go<br>Description<br>early intervention phone |                            | <u>Time</u><br>9/10/2010 | Who             |